# **Exam**

Exam is used for evaluating the students' learning progress. The Exam has different modes, including Quiz, Oral Exam, Listening Exam and Writing Exam.

## **Quiz**

Press "Browse" to get the exam paper as in figure below. The exam paper can be of WORD  $\cdot$  TXT  $\cdot$  PDF  $\cdot$  HTML or other formats. Infinity DLL includes "Quiz Editor" which can be used to prepare the exam paper. For the details of "Quiz Editor", please refer to "Quiz Editor".

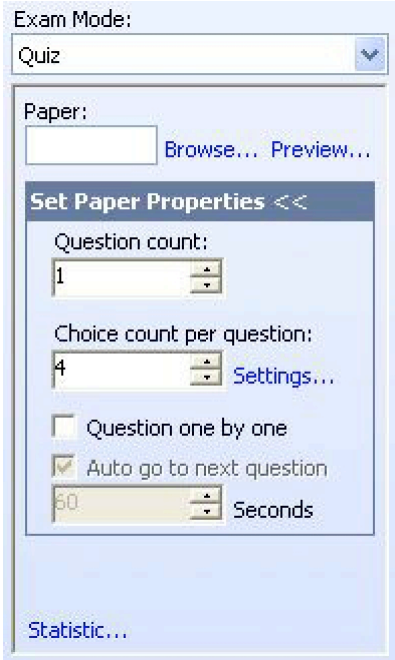

#### *For Exam Paper with Word Format*

For those exam papers using word format, it is necessary to set the number of questions and the choices for each question.

In case the answer for each question is not set, the system will ask. The Set Correct Answer table is shown as below, the correct answer can be clicked by the teacher. During Quiz, when the students click the answer, this Set Correct Answer table will automatically check the student's answer one by one.

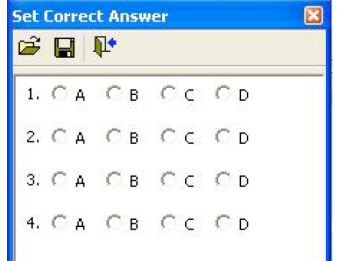

When the table of the answer has been set, this table can be saved.

#### *Question one by one*

Student will answer the question one by one. There are two modes:

- 1. Automatic Switching: click "Auto go to next question" and the time of duration for this question is also set. Student will jump to next question after the set time.
- 2. Manual Switching: does not click "Auto go to next question", teacher can have the full control to jump to the next question at any time. Teacher just press "Next" to start the other question.

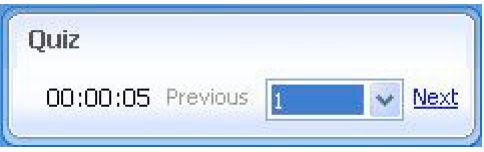

#### *Statistic indication of the Result*

After the Quiz, click "Statistic", the teacher can have the statistic results based on the "exam paper", "exam question" or "students" to carry out the analysis. The analyzed result can be saved or printed out for record.

## **Listening Exam**

Listening Exam is similar to the Quiz, teacher need to upload the exam paper before the start of the Exam. The only difference is that the exam questions are in form of audio or video. The source of these audio / video materials can be coming from the button "Teaching", external AV equipment or microphone at the teacher PC. It can also from the file at local student PC or Resource Server.

## **Oral Exam**

Teacher can control the DVR at the student PCs to start the Oral Exam. The DVR records down the voice of the student which can be saved as file and return to the teacher automatically. Teacher can listen these files after the exam finished.

During the Oral Exam, teacher can control the students' DVRs, thus control the recording and playback of the previous recorded sound. There are two modes of Oral Exam:

- 1. Spoken Test
- 2. Broadcasting Oral Test

#### *Spoken Test*

Teacher's microphone will be used by default. Students' DVRs will record down the teacher voice. Teacher starts the question by pressing "Teacher Speak" and then let students reply by "Student Speak" of which their voices are recorded down in their DVRs. Teacher can continue the questions one by one, and the exam will finish with all the questions and answers are recorded down.

Apart of using the microphone, teacher can make use of the external AV equipments the source of the question to broadcast to the students.

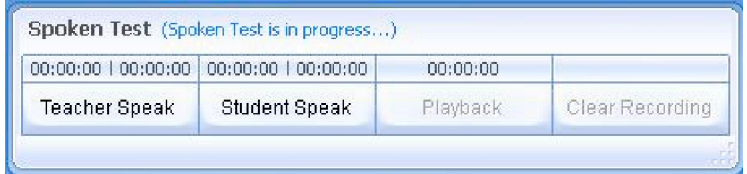

### *Broadcasting Oral Test*

Teacher can select the multimedia material from the local PC or Resource Server and then broadcast to the students. Teacher can control the start

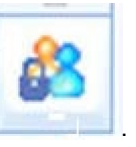

and playing all the DVRs at the students' PCs by pressing **Election 2.** After

the test, all the recorded files at the students' PCs will saved and returned to the teacher automatically.

## **Writing Exam**

Writing Exam is to test the writing ability of the students. Teacher can key in the topic of the article for the Exam and start the Exam. Every student will receive the topic at their PCs and then start writing. Teacher can set up the path to collect all the written articles. After the Exam is complete, all the articles will be returned automatically to the designated location set up by the teacher's path. Teacher can then check the content of each article one by one.

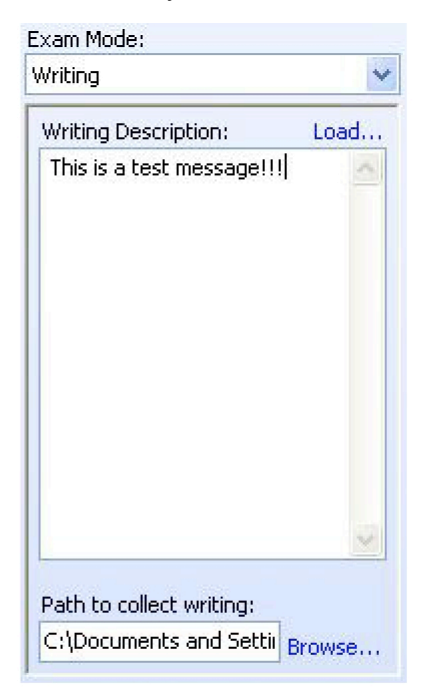